# How To Make the Most of PyRosetta

#### Jason W. Labonte & Michael Pacella **Gray Lab RosettaCON 2013**

# **Outline**

- $\cdot$  How-to
	- PyJobDistributor
	- $-$  MPT
	- $-$  Passing & parsing Rosetta option flags
	- $-$  RNA
	- $-$  NMR constraints
	- $-$  Examine atom-pair energies
	- $-$  Symmetry operations
	- Non-canonical AAs & ligands
	- Custom movers and scoring terms
- Where else to go for help
	- Printing Rosetta objects
	- $-$  Demos & test scripts

PyRosetta Tutorial

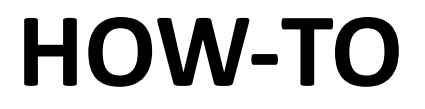

### Job Distribution in PyRosetta: PyJobDistributor

```
jd = PyJobDistributor("filename", nstruct, sf)
```
# The above constructs a job distibutor that will create nstruct decoys # named filename 1.pdb to filename N.pdb and a score file, filename.fasc. # The PyJobDistributor will not overwrite a file already in existence. # When initialized, the next available output file is started as an in- # progress file.

```
jd.native_pose = native_pose
# If a native pose is provided, a column of RMSDs will be included in the 
# score file.
```

```
while not jd.job complete:
     pose.assign(start_pose) 
     my_protocol.apply(pose) 
     jd.output_decoy(pose) 
     # Outputs the next decoy, deletes the in-progress file, and creates the 
     # next available in-progress file.
```
### **MPI**

```
def my function(decoy num) :
    filename = "decay" + str(decoy_num)my protocol = MyClass()
     pose = my_protocol.run()
```
pose.dump\_pdb(filename)

```
rosetta.mpi_init()
```

```
rosetta.MPIJobDistributor(100, my_function)
```
# Option Flags in PyRosetta

- init(extra options="-mute basic -mute core -mute protocols")
- init(extra options="-include surfaces -preserve header true")
- init (extra options="-include sugars -read\_pdb\_link\_records -enable branching")

#### This will add-on to a default list of options:

- -database
- $-ex1$
- -ex2aro

#### **RNA in PyRosetta:** To Do Beforehand

- pdb files with RNA must be in a special format to be imported into Rosetta.
	- Residue names GUA (G), ADE (A), CYT (C), & URA/ URI (U) must be changed to rG, rA, rC, & rU, respectively, so that Rosetta knows they have ribose, not deoxyribose, rings.
	- $-$  A handy script in the  $/$ toolbox folder, make rna rosetta ready.py, has been written to do this for you.

#### RNA in PyRosetta: Sample Code

```
# Create residue type set for RNA. 
rna set = ChemicalManager.get instance().residue type set("rna").get()
# Load pose. 
pose = pose from pdb(rna set, "filename.pdb")
# RNA has different torsion angles.... 
print pose.gamma(1) # 1 is the residue number.
print pose.delta(1) 
print pose.epsilon(1) 
print pose.chi(1) 
print pose.zeta(1)
```

```
# Construct an RNA score function. 
sf = create score function("rna hires")
```
#### RNA in PyRosetta: Sample Code

# Import RNA movers and protocols.

from rosetta.protocols.rna import \*

# Construct an RNA minimization mover. min\_mover = RNA\_Minimizer()

# Minimize the pose. min\_mover.apply(pose)

### NMR Constraints in PyRosetta: ConstraintSetMover

```
# Construct constraint set mover. 
set constraints = ConstraintSetMover()
set constraints.constraint file("filename.cst")
```
# Prepare scorefunction.  $sf = get fa scorefxn()$ sf.set weight(atom pair constraint, 1.0)

```
# Set constraints into pose. 
set constraints.apply(pose)
```
# Score the pose. sf.show(pose)

## **NMR Constraints in PyRosetta:** List of Constraint Scoring Components

- atom pair constraint  $\bullet$
- · constant constraint
- · coordinate constraint
- · angle constraint
- · dihedral constraint

#### Calculating Atom-Pair Energies

```
atom1 = residue 1.atom(i)atom2 = residue 2.atom(j)atr, rep , solv = etable atom pair energies (atom1, atom2,
sfxn)
```
print atr, rep, solv

### Symmetry in PyRosetta: To Do Beforehand

- prepare a pdb of the "master" subunit
- prepare a symmetry definition file
- · include -symmetry: symmetry\_definition

name of symm def file.dat In your extra options

#### Symmetry in PyRosetta: Sample Code

# Extra import statements are necessary. import rosetta.core.conformation.symmetry import rosetta.core.pose.symmetry import rosetta.core.scoring.symmetry import rosetta.protocols.simple\_moves.symmetry

# Create a symmetric pose. def symmetrize pose(pose): pose symm data = core.conformation.symmetry.SymmData(pose.n residue(), pose.num\_jump()) pose symm data.read symmetry data from file("sym def file.dat") core.pose.symmetry.make\_symmetric\_pose(pose, pose\_symm\_data)

# Many other useful utility funtions are in core.pose.symmetry.

#### Symmetry in PyRosetta: Sample Code

```
# Create a symmetric scorefuction.
```

```
sym sfxn = core.scoring.symmetry.SymmetricScoreFunction()
```
# Create a symmetric pack rotamers mover. sym\_packer = protocols.simple moves.symmetry.SymPackRotamersMover(sym\_sfxn, task)

```
# Create a symmetric min mover. 
sym_min_mover = protocols.simple_moves.symmetry.SymMinMover()
```

```
# Create a symmetric move map. 
move map = MoveMap()core.pose.symmetry.make_symmetric_movemap(pose, move_map)
```
# Many other useful movers are in protocols.simple moves.symmetry.

## Custom Parameter Files in PyRosetta To Do Beforehand

- Obtain an  $.{\text{mod}}$ -formatted file of your residue's geometry. (OpenBabel is great for converting formats on chemical structures.)
- Run molfile to params.py to convert to a Rosetta-readable . params file
- (Note, you may need to manually adjust some things in the file.)

#### Custom Parameter Files in PyRosetta: Sample Code

# Create a vector1 of paths to your extra .params files you want loaded. params\_paths = Vector1(["list", "of", "paths", "to", "extra", "params"])

# Create a non-standard ResidueTypeSet that includes your extra .params. nonstandard residue set = generate nonstandard residue set(params paths)

# Use this ResidueTypeSet when loading your pdb w/ non-standard residues. pose = pose\_from\_pdb(nonstandard\_residue\_set, "nonstandard.pdb")

## **Custom Parameter Files in PyRosetta: Another Option**

- A more permanent route (though inappropriate for check-ins) is to add your new . params file to the chemical database.
- You will also need to specify the path in residue types.txt (also in the database) and ensure it is not commented out.

PyRosetta Tutorial

#### **WHERE TO GO FOR HELP**

#### pyrosetta.org

Includes:

- A list of workshop tutorials in pdf format
- A few web tutorials
- Last year's version of this presentation

## Printing Objects in PyRosetta

- The Gray Lab has methodically been going through classes in the Rosetta library and adding print functionality.
- $\bullet$  *E.g.*:

```
>>>min_mover = MinMover() 
>>>print min_mover
Mover name: MinMover, Mover type: MinMover, Mover current 
tag:NoTag
Minimization type: linmin, Score tolerance: 0.01, Nb list: 1,
Deriv check: 0
```
#### Demos & Test Scripts

- A large selection of demos can be found in your PyRosetta install directory in the /demos folder.
- Also visit the  $\angle$  apps directory for a (currently small) list of full applications.

# Special Thanks

- Will Sheffler
- Jeff Gray
- Sid Chaudhury
- Sergey Lyskov
- Evan Baugh
- Boon Uranukul
- Gray Lab
- you, for listening